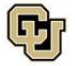

University of Colorado<br>Denver | Anschutz Medical Campus

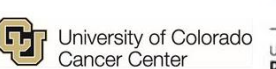

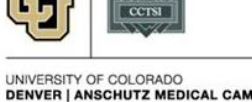

uchealth

## *Guideline: Checking In a Visit When Procedures Are Performed Over Multiple Days*

## *Objectives:*

• Inform Study Coordinators how to accurately check in a visit when procedures for that visit are performed on multiple days.

## *Reason:*

 For the OnCore/Epic integration and billing compliance, accurate information on what was performed during a visit must be included in the OnCore study visits. Marking a visit as "Occurred" allows a visit to be invoiced. This option should not be available until all procedures are performed in order to minimize erroneous charges and the need to retroactively undo/correct invoices.

## *Study Coordinator Process:*

- 1. When procedures for one visit (i.e. screening procedures) are performed over multiple days, leave the visit as "Planned" until the last procedure(s) are performed. KEEP the Original Visit date
- 2. As procedures are performed, enter the correct date for each procedure within the visit. (Each procedure has a "date performed" column within the visit.)

a. Subjects -> CRA Console -> select subject -> Calendar -> select visit hyperlink -> enter date performed

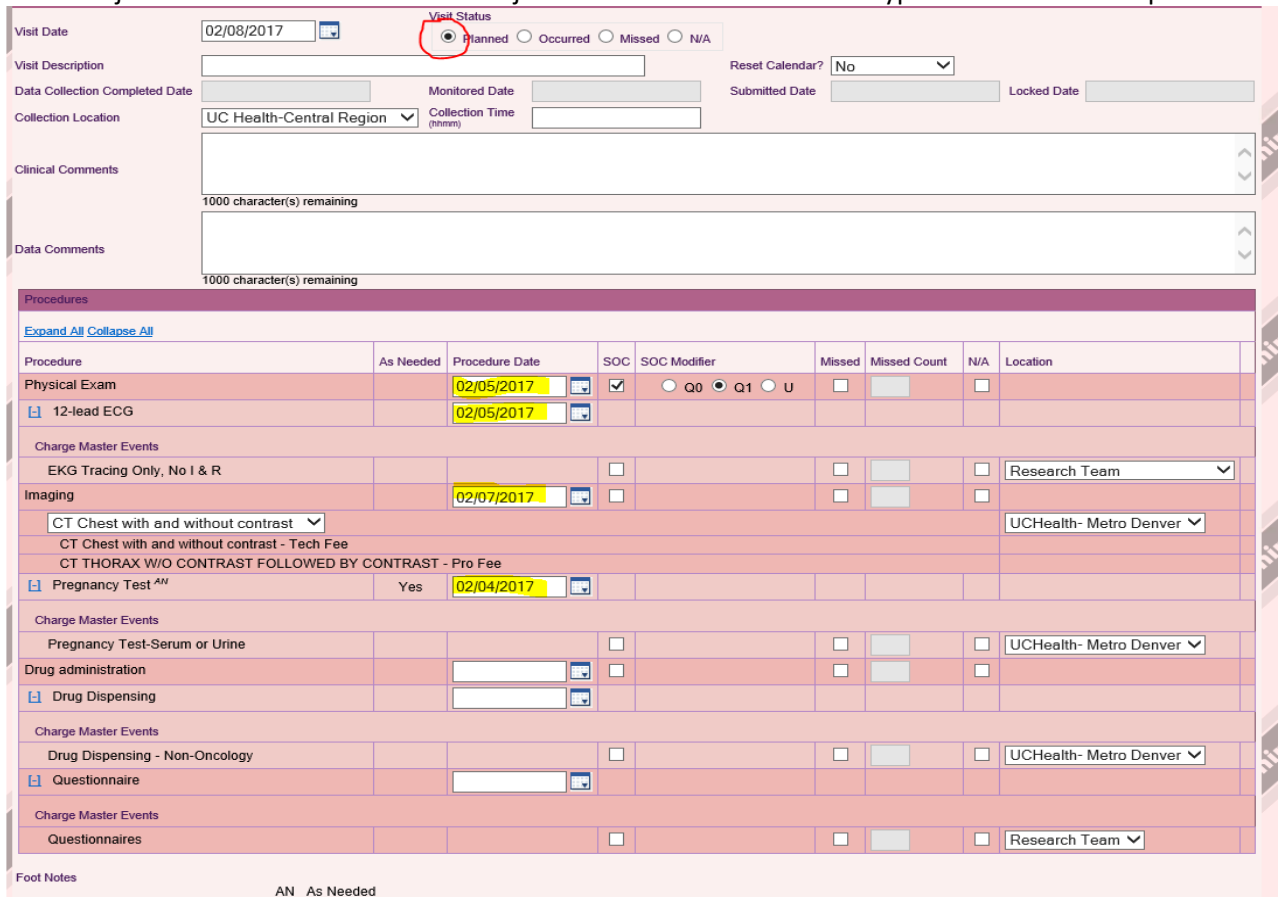

b. Click "Submit" to save data as you go along.

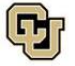

University of Colorado<br>Denver | Anschutz Medical Campus

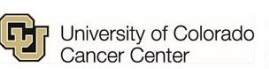

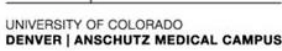

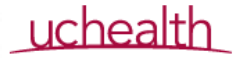

- 3. On the last date on which procedures are performed, mark the visit as "Occurred." And submit
	- a. The visit date would stay as the original date of the visit.
	- b. The "date performed" column for procedures performed on this same date can be left blank. OnCore automatically assumes that the "date performed" is the same as the "date occurred" unless a different date is entered.

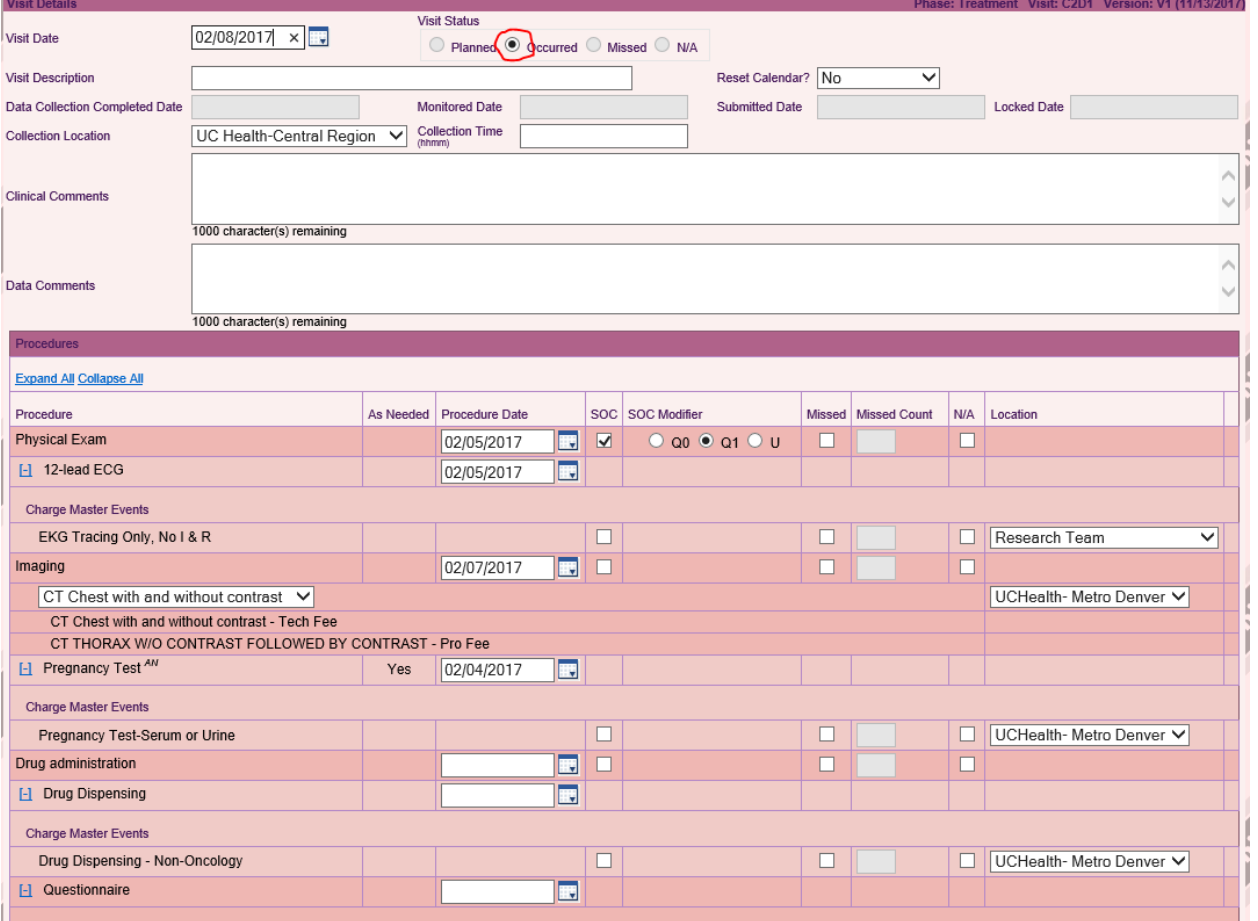

 $\bar{\star}$